## **Połączenie do sieci akademickiej Wifi**

1) Wybieramy z dostępnych sieci bezprzewodowych sieć o nazwie akademika np. "Feniks"

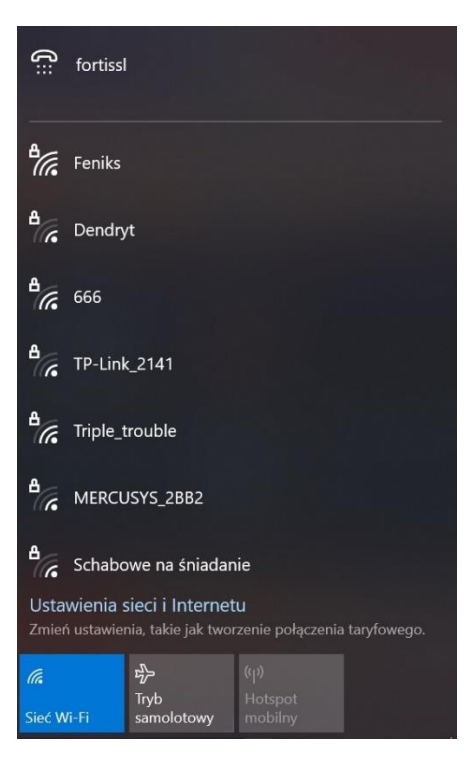

2) Kliknij na sieć "Feniks" i wybierz Połącz ("Połącz automatycznie" powinno być zaznaczone)

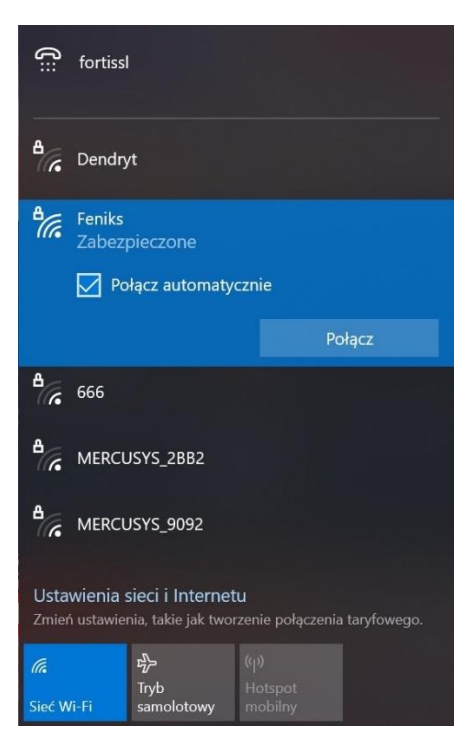

3) Pojawi się okienko logowania do sieci, w którym należy podać nazwę użytkownika ([s123456@sggw.edu.pl\)](mailto:s123456@sggw.edu.pl) oraz hasło

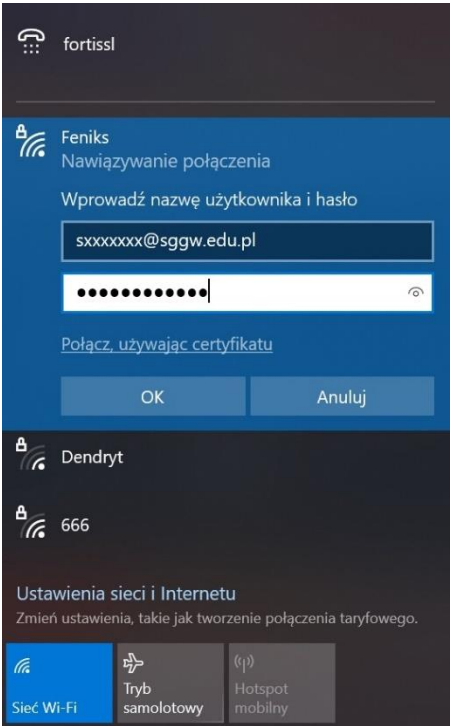

4) Następnie powinien pojawić się certyfikat\*, który należy zaakceptować klikając "Połącz"

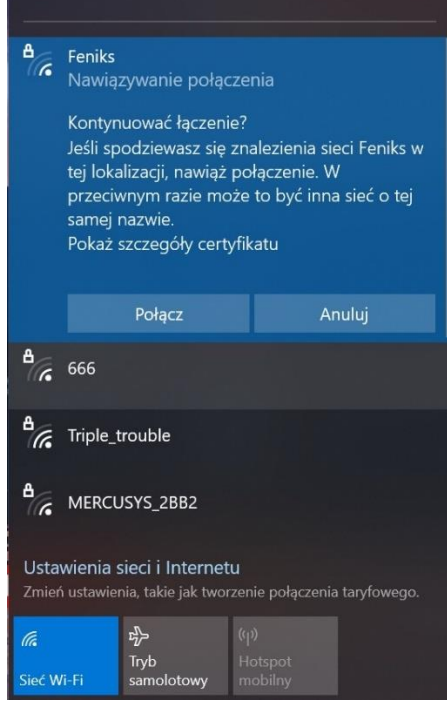

5) Po prawidłowym uwierzytelnieniu połączenie z siecią zostanie ustanowione

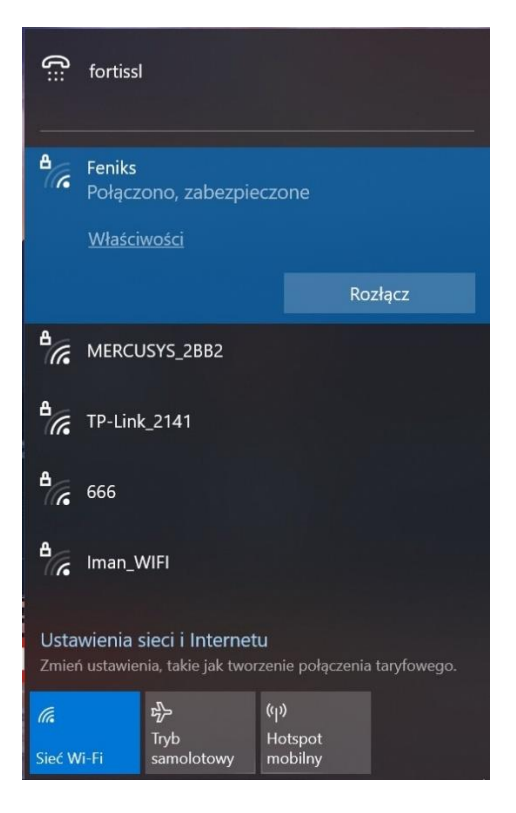